## Руководство пользователя Dell UltraSharp Color Calibration Solution

**O** Dell UltraSharp Color Calibration Solution

• Установка Dell UltraSharp Color Calibration Solution

<sup>●</sup> Использование Del<sup>™</sup> UltraSharp Color Calibration Solution

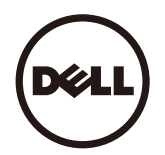

## **Dell UltraSharp Color Calibration Solution**

Данное приложение поможет добиться наилучшей наиболее точной цветопередачи из возможных для дисплея Dell UltraSharp UP3017 с использованием колориметра X- Rite i1Display Pro.

Приложение Dell UltraSharp Color Calibration Solution реализует три главных функции:

1. На основании измерений, полученных с помощью колориметра i1Display Pro, и с использованием специальных регулировок монитора основные характеристики отображения с высокой точностью эмулируют любые из пяти стандартных цветовых пространств:

 $a$ . s $RGB$ b. Adobe RGB c. RFC709  $d$  DCI-P3

е. Собственное разрешение монитора

2. На основании измерений стандартных тестовых накладок выполняется калибровка отображения стандартной цветовой гаммы, точек белого и баланс серого для эмуляции выбранного вами цветового пространства.

3. На основании измерений набора "характеристик" тестовых цветов определяется и записывается ICC-профиль для отображения, а сам профиль активируется в операционной системе Windows.

Основные преимущества регулярного использования приложения Dell UltraSharp Color Calibration Solution вместе с колориметром i1Display Pro включают:

- Цвета на фотографиях, дизайнерских работах, в фильмах и веб-страницах отображаются в соответствии с авторским замыслом
- Неизменный предсказуемый цвет цвета отображаются одинаково сейчас и в дальнейшем
- Постоянная и точная передача цветов на всех мониторах Dell UltraSharp
- Точные профили для использования с приложениями, "управляемыми цветом", и драйверами принтеров обеспечивают печать цветов так, как вы их видите, и обеспечиваются "программным подтверждением"

## Установка Dell UltraSharp Color Calibration Solution

1. Подключите кабель USB к главному компьютеру. (См. "Краткое руководство" или "Руководство пользователя", поставляемое в комплекте с дисплеем UP3017). Монитор UltraSharp UP3017 обеспечивает высокое качество отображения без USB-подключения, но при использовании такого подключения приложение Dell UltraSharp Color Calibration Solution обеспечивает точную эмуляцию цветового пространства и калибровку отображения.

2. Установите компакт-диск "Driver and Documentation" (Драйверы и документация) из комплекта поставки с монитором UP3017 привод CD или DVD-дисков компьютера.

3. В зависимости от того, включена или нет на вашем компьютере функция Autorun (Автозапуск), выполните следующие действия:

- Если функция **Autorun** (Автозапуск) включена, выберите предпочтительный язык, затем выберите в меню "Install **Dell UltraSharp Color Calibration Solution** " (Установить **Dell UltraSharp Color Calibration Solution**).
- После запуска программы установки следуйте экранным указаниям для выполнения установки.
- Если функция **Autorun** (Автозапуск) отключена, перейди на привод CD / DVD, найдите файл **CDBrowse.exe** и запустите его на выполнение.
- Дважды щелкните файл программы установки следуйте пошаговым указаниям на экране для выполнения установки.

## **Использование Del™ UltraSharp Color Calibration Solution**

Вам потребуется колориметр X- Rite i1Display Pro для использования программного обеспечения Dell UltraSharp Color Calibration Solution. Колориметр X- Rite i1Display Pro от компании Dell можно приобрести в определенных странах. По вопросам его приобретения в вашей стране обращайтесь к представителю компании Dell . Колориметр X- Rite i1Display Pro можно также приобрести в интернет-магазинах X- Rite's North American и Pantone, а также в мировой торговой сети компании X- Rite.

Для использования приложения **Dell UltraSharp Color Calibration Solution** следуйте указаниям ниже:

1. Подключите колориметр **X- Rite i1Display Pro** к свободному разъему USB вашего компьютера или дисплея (см. **Краткое руководство** или **Руководство пользователя** в комплекте поставки дисплея UP3017).

2. Запустите приложение **Dell UltraSharp Color Calibration Solution** двойным щелчком значка программы на рабочем столе компьютера или через меню **Start (Пуск)** -> **All Programs (Все программы)** -> **Dell Displays (Дисплеи компании Dell )**. Затем следуйте пошаговым экранным указаниям.

**И примечание**. Если вы начали процесс создания профиля, не изменяйте цветовые параметры с передней панели с использованием экранного меню. Изменение этих параметров во время калибровки может привести к недостоверности измерений и неточной калибровке и создания недостоверного профиля. Если вы измените данные параметры после выполнения программ **Dell UltraSharp Color Calibration Solution**, результаты могут оказаться неточными и, возможно, вам потребуется повторно выполнить программу **Dell UltraSharp Color Calibration Solution**.

**ПРИМЕЧАНИЕ.** Перед запуском калибровки цвета монитора Dell Ultrasharp рекомендуется закрыть другие выполняющиеся программы.

**ПРИМЕЧАНИЕ.** Перед началом калибровки может потребоваться предварительно настроенный режим монитора при помощи меню на CAL1 или CAL2. (Настройки цвета -> Предварительно настроенные режимы -> Цветовое пространство)

ПРИМЕЧАНИЕ. При выполнении калибровки подключите к компьютеру именно тот UP3017, который необходимо откалибровать. Отключите другие мониторы UP3017,если подключено несколько мониторов или используется каскадная конфигурация мониторов.

Copyright © 2016 Dell Inc. Все права защищены. Данное устройство защищено законами США и международными законами о защите авторских прав и интеллектуальной собственности. Dell и логотип Dell являются товарными знаками Dell Inc. в США и (или) других странах. Все остальные товарные знаки и наименования, упомянутые в настоящем документе, принадлежат соответствующим компаниям.